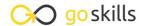

# **Microsoft Forms**

GoSkills online course syllabus

Thursday, May 1, 2025

Skill level Lessons

Beginner 39

Pre-requisites Versions supported

None Microsoft 365

**Estimated study time**10h for all materials
Deborah Ashby

Accredited by

CPD

Video duration

2h 12m

## Introduction to Forms

What is Microsoft Forms?

An introduction to Microsoft Forms and why it is useful.

How to Access Microsoft Forms
Explore the different ways to access Microsoft Forms.

The Forms Start Page

Get familiar with the Microsoft Forms start page and interface.

#### Create a Form

4 Create a Survey

Learn how to create a survey from scratch.

Add Multiple Choice Questions

Create a multiple choice question and add it to the form.

Add Text-Based Questions
Add a text-based question to the survey.

Create a Rating Scale Question
Create a rating scale question and add it to the survey.

- Create a Date Picker Question

  Add a question that requires responders to pick a date.
- Add a Ranking Scale Question
  Create a question that allows respondents to rank the answers.
- 10 Create a Likert Scale Question
  Create a Likert scale question and add it to the survey.
- 1 1 Add a File Upload Field
  Allow respondents to upload a file into the survey.
- Add a Net Promoter Score Question
  Add a Net Promoter Score Question to the Survey.

# Create a Quiz

- 13 Create a New Quiz
  Create a New Quiz to test the knowledge of your respondents.
- 1 4 Create Quiz Questions
  Add a Multiple Choice Quiz Question.
- 15 Use Equations in Quiz Questions
  Use mathematical equations in quiz questions.
- 16 Display Quiz Results
  Control if responders can see their quiz results or not.
- 17 Import a Quiz
  Import a quiz from Microsoft Word into Microsoft Forms.

# Organize Forms

18 Copy, Edit, or Delete a Question

Learn how to copy, edit, and delete options and questions.

| 1 | ( ) | Add and Reorder Form Sections                                         |
|---|-----|-----------------------------------------------------------------------|
|   |     | Add sections to a form and manage which questions are included within |

- Add Branching to a Form

  Add branching to a form to skip over certain questions.
- 21 Control Form Interactions
  Control how responders interact with the form.
- 22 Change a Forms Theme
  Change the look and feel of a form by modifying the theme.

#### **Share Forms**

- Share a Form
  Share a form with other people to collect responses.
- 24 Collaborate with Others on a Form Add collaborators to a form.
- Present a Form
  Present a form and view the results.
- Share as a Template
  Duplicate a form and share it as a template.

## Gather Form Results

- View Survey and Quiz Responses
  Learn how to view and interpret survey and quiz responses.
- 28 Custom Quiz Grading

  Learn how to custom grade quizzes and assign partial points to quiz answers.
- Post Scores
  Post scores so responders can see their grades and feedback.

| $\mathcal{L}$ | Export Results to Excel                           |
|---------------|---------------------------------------------------|
| 30            | Export quiz results to Excel for further analysis |

# Manage Forms

Filter the List of Forms
Find existing forms using the Filter button.

Reuse an Existing Form
Save time by reusing an existing form.

Delete and Restore a Form

Learn how to delete a form and restore it from the recycle bin.

## **Group Forms**

Create a Collection of Forms
Create form collections to group related forms.

Create a Form for Groups
Create shared forms for groups.

#### Collaborate with Forms and Polls

Share a Form in a Teams Channel

Learn how to share an existing form in a Microsoft Teams channel.

37 Set up a Poll in a Teams Meeting
Create a Poll to share with attendees in a Teams meeting.

Add a Form to a PowerPoint Presentation

Add an existing form to a PowerPoint presentation.

#### Course Close

# Course Close Course close and instructor good bye.

Go to GoSkills.com